При добавлении откроется окно настроек маршрутизации трафика. В данном окне расположены следующие поля:

- Направление,
- Адрес назначения,
- Протокол,
- $\bullet$  Порт,
- Время действия,
- выбор «кому» отправлять трафик;

## $\pmb{\times}$

Доступные значения и объекты при заполнении полей можно посмотреть наведя на соответствующее поле курсор или выбрать из выпадающего списка, заведенные на «ИКС» значения и объекты. Правило «Маршрут» используется для маршрутизации трафика как между сегментами сети, так и для перенаправления трафика на различных провайдеров. При установке правила «Через шлюз» необходимо указать IP-адрес устройства, выполняющего функцию шлюза. Чаще всего данное правило используется если «ИКС» установлен на сервере имеющем один сетевой интерфейс.

При установке флага «Не обрабатывать трафик межсетевым экраном», для данного правила, ко всему проходящему трафику через «ИКС» не будут применяться правила межсетевого экрана. Стоит отметить, если не устанавливать данный флаг и через «ИКС» проходит TCP трафик, то межсетевой экран при простое в 30 секунд разорвет данное соединение.

При установке правила «Через интерфейс» создаст правило маршрута через один из сетевых интерфейсов «ИКС».

При установке правила «Через провайдера» сетевой трафик будет направлен через одного из заведенных провайдеров на «ИКС».

From: <https://doc-old.a-real.ru/> - **Документация**

Permanent link: **[https://doc-old.a-real.ru/doku.php?id=ics70:user\\_route&rev=1567423412](https://doc-old.a-real.ru/doku.php?id=ics70:user_route&rev=1567423412)**

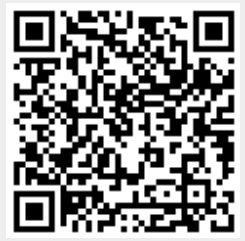

Last update: **2020/01/27 16:28**